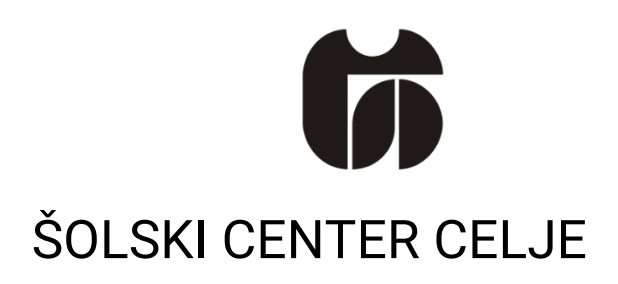

Srednja šola za kemijo, elektrotehniko in računalništvo

# **LED SVETILO**

Mentor: Avtor: Avtor: Avtor: Avtor: Avtor: Avtor: Avtor: Avtor: Avtor: Avtor: Avtor: Avtor: Avtor: Avtor: Avtor

Gregor Kramer, univ. dipl. inž. el. Van American Maria Viene Zan Jeran, E-3.b

Datum:

26.2.2017

Mestna občina Celje, Mladi za Celje Celje, 2017

# 1.KAZALO

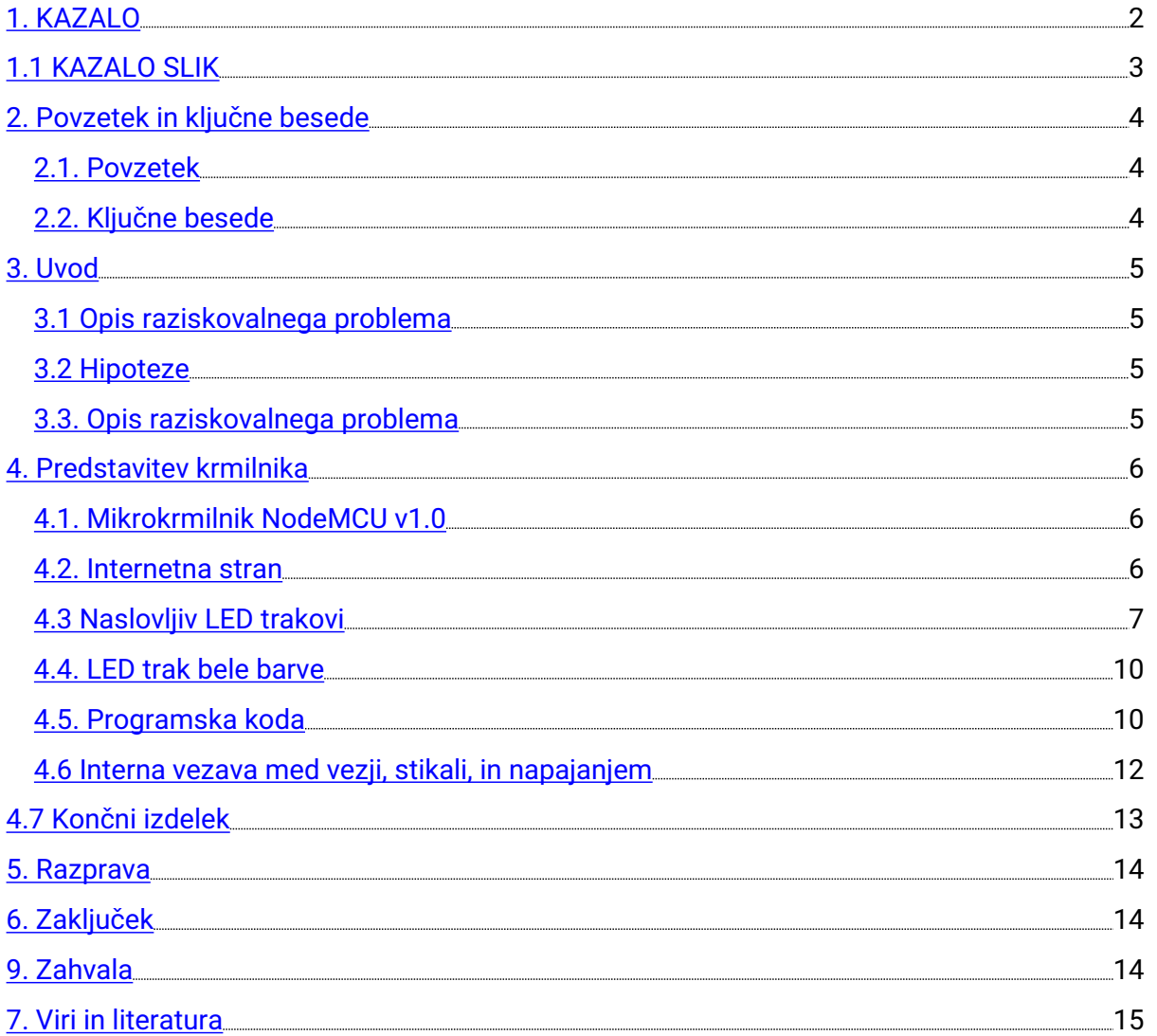

# 1.1 KAZALO SLIK

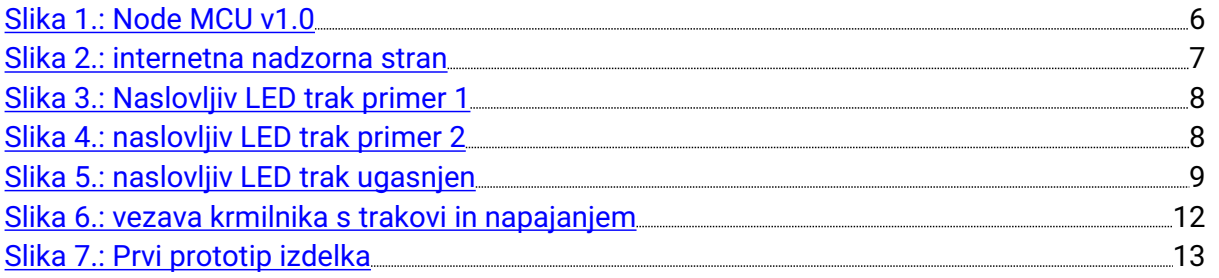

### 2. Povzetek in ključne besede

### 2.1.Povzetek

V raziskovalni nalogi je predstavljena posodobitev stropnega svetila - lestenca tako, da ga lahko nadziramo in kontroliramo preko internetnega brskalnika, ki se nahaja na v katerikoli mobilni napravi, lahko pa tudi na stacionarnem računalniku. V ohišje stropnega svetila sta vstavljena dva led trakova, eden je barvni in drugi beli. Barvni led trak, ki sem ga uporabil, sestavljajo segmenti treh led diod, ki oddajajo rdečo, zeleno in modro barvo. Vsak segment lahko posebej krmilimo. Svetilu lahko določamo različne barvne kombinacije in vzorce (npr. leteče led diode, mavrica...). Vodenje je izvedeno z mikrokrmilnikom Node MCU. Upravljanje svetila je brezžično preko WiFi povezave.

### 2.2. Ključne besede

- Lestenec
- LED trakovi
- Programljivi LED trakovi
- Wi-Fi
- NodeMCU

### 3.Uvod

### 3.1 Opis raziskovalnega problema

Svetila so praktično del našega življenja. Kamorkoli pridemo se z njimi srečujemo v različnih oblikah, od žarnice z nitko, do led svetil, ki omogočajo različne spektre barvin manjšo porabo električne energije. V vseh notranjih prostorih so to luči katere lahko vgradimo vsepovsod ali pa lestence kateri visijo iz stropa ali pa so pritrjeni na steno. Z izdelavo led trakov, se je svetloba razmahnila v vsak kotiček našega življenja. Tako jih najdemo v pohištvu, lestencih, na stopniščih v avtomobilih in še bi lahko našteval. Doma sem opazil, da imamo tako navadna svetila, klasične žarnice, kot tudi led svetila. Težava je da je potrebno vse nadzirati iz različnih virov. Vsaka komponenta ima svoje stikalo in kakšen dalijnski krmilnik. Moja ideja je, da bi lahko prostor imel tako belo svetlobo kot tudi različne odtenke drugih barv iz enega vira svetlobe, kot je npr. hišni lestenec, in bi se ga kontroliralo z enim virom, npr. pametnim telefonom, ki ga imamo več ali manj vedno pri sebi. S premikanjem v dobo »Internet of things« sem se odločil za implementacijo internetnega in fizičnega krmiljenja v lestenec.

#### 3.2Hipoteze

Moje hipoteze za to nalogo so:

- Svetilu lahko nastavljamo različne barvne kombinacije in vzorce.
- **•** Upravljanje s svetilom je brezžično.

#### 3.3. Opis raziskovalnega problema

Vir mojih informacij je bil predvsem splet, kjer sem našel informacije o razsvetljavi na splošno. Našel sem tudi primerno vezje kontrolnik, ki sem ga naročil preko spleta iz Kitajske (Ali Ekspress). Program za kontroliranje sem tudi našel na spletu. Avtor programa (Harm Aldick) dovoljuje, da se ta program uporablja za raziskovalne in komerciale namene. Prav tako se lahko z dovoljenjem lastnika programa spreminja programska koda.

### 4. Predstavitev krmilnika

#### 4.1. Mikrokrmilnik NodeMCU v1.0

Za krmilnik NodeMCU v1.0 (slika 1) sem se odločil zaradi možnosti programiranja v programu Arduino ide kar pomeni, da je zelo preprost za programiranje in omogoča hitrejše razvijanje in spreminjanje kode. Krmilnik deluje na osnovi ESP8266 modula, ki je že vgrajen na čipin s tem prihrani na velikosti samega izdelka in vezja. Krmilnik lahko ustvari lokalni strežnik ter stacionarni ip naslov za preusmerianie preko brezžičnega wifi routeria, kar pomaga pri sami komunikaciji s krmilnikom, ker ni potrebno spreminjati wifi naprave s katero smo že povezani. Poleg tega nam krmilnik omogoča »hardware control«, kar pomeni da lahko uporabljamo vhodno izhodne nožice za kontroliranje strežnika in programa na čipu.

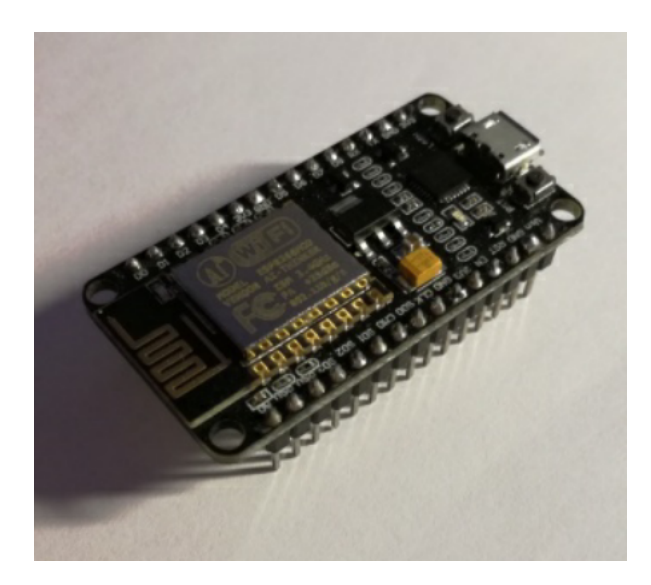

Slika 1.: Node MCU v1.0

#### 4.2. Internetna stran

Mikrokrmilnik sem preko USB vhoda povezal z stacionarnim računalnikom. S programom Arduino Ide sem prebral in spremenil programsko kodo, ki sem jo že prej dobil iz spleta. Internetno stan (slika 2) na krmilniku izvedemo v programskem jeziku HTML (HyperText Markup Language) kar pomeni, da lahko stran oblikujemo s pomočjo drugih programov, kot so od Adoba Dreamweaver, ali internetnimi storitvami kot sohtml-online.

|  | <b>WS2812FX Control</b>      |
|--|------------------------------|
|  | Static                       |
|  | <b>Blink</b>                 |
|  | <b>Breath</b>                |
|  | Color Wipe                   |
|  | Color Wipe Random            |
|  | Random Color                 |
|  | Single Dynamic               |
|  | Multi Dynamic                |
|  | Rainbow                      |
|  | Rainbow Cycle                |
|  | Scan                         |
|  | Dual Scan                    |
|  | Fade                         |
|  | <b>Theater Chase</b>         |
|  | <b>Theater Chase Rainbow</b> |
|  | <b>Running Lights</b>        |

Slika 2.: internetna nadzorna stran

#### 4.3 Naslovljiv LED trakovi

Za zunanji led trak sem vzel naslovljiv led trak s diodami WS2812 (NeoPixel), kar omogoča da LED diode na traku svetijo v različnih barvah. Razlika med RGB, RGBW in naslovljivim LED trakom je RGB (rdeča, zelena, modra) in RGBW (rdeča, zelena, modra in bela) so kanali diod vezani vzporedno brez vgrajenega krmilnika, kar pomeni, da lahko trak sveti samo s eno barvo katero določimo s PMW (pulz z modulacijo) na večih kanalih. Napetost katero uporabljamo za te trakove, je po navadi 12V DC ali 24V DC. V naslovljivem LED traku so diode vezane vzporedno in vsebujejo integriran čip (IC) in porabljajo samo 1 podatkovno linijo ki komunicira z zaporedno vezanimi čipi v LED diodah (slika 5) s svojim protokolom, ki omogoča nastavljanje svetlost in barve vsake led diode posebej (slika 3 in 4). Dodatna prednost teh trakov je, da uporabljajo 5V logiko, kar pomeni, da ne potrebujemo ojačevalnega vezja na podatkovni liniji. Prednosti naslovljivih LED trakov so:

-5V DC napetost,

-potrebuje samo en podatkovni izhod,

-ne potrebuje ojačevalnega vezja,

- lahko se poveže direktno na vhodno napetost nodeMCU v1.0 čipa.

Slabosti:

-komunikacija in programiranje,

- višja cena,

-tok naslovljivih LED trakov, zaradi 5V DC napetosti, porabi bistveno višji tok, kot enak 12V RGB trak.

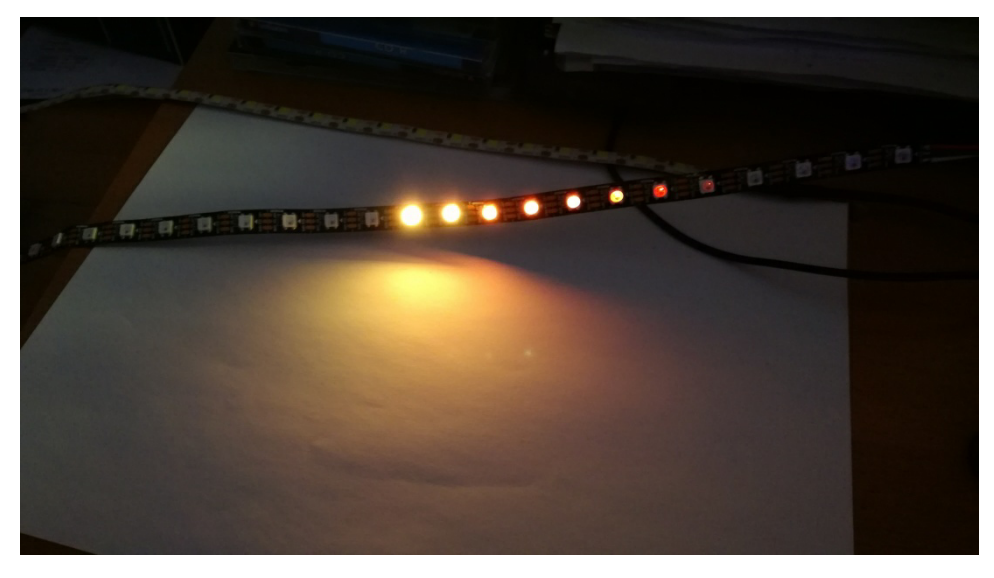

Slika 3.: Naslovljiv LED trak primer 1

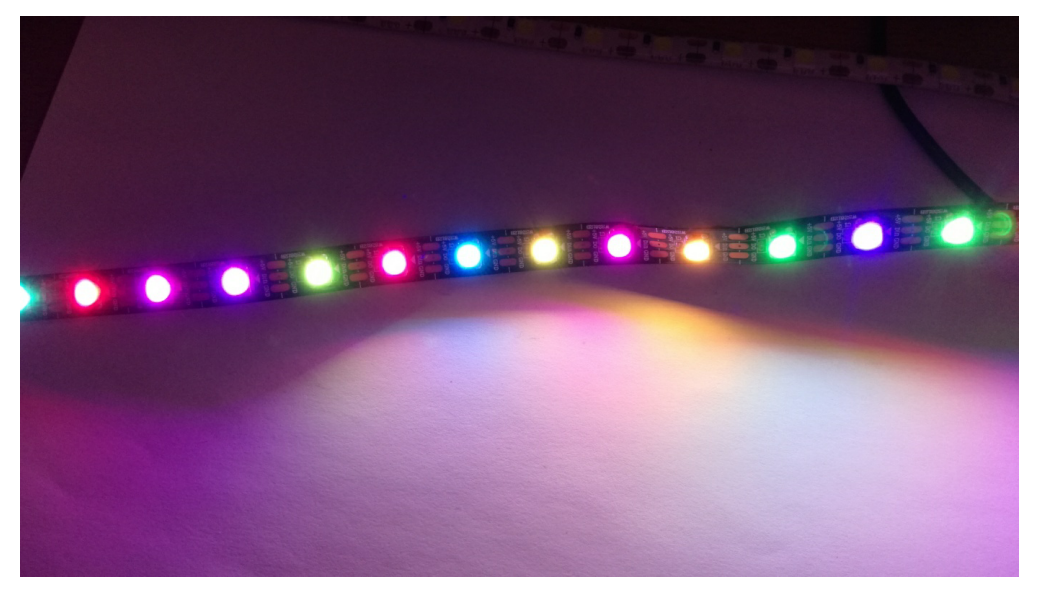

Slika 4.: naslovljiv LED trak primer 2

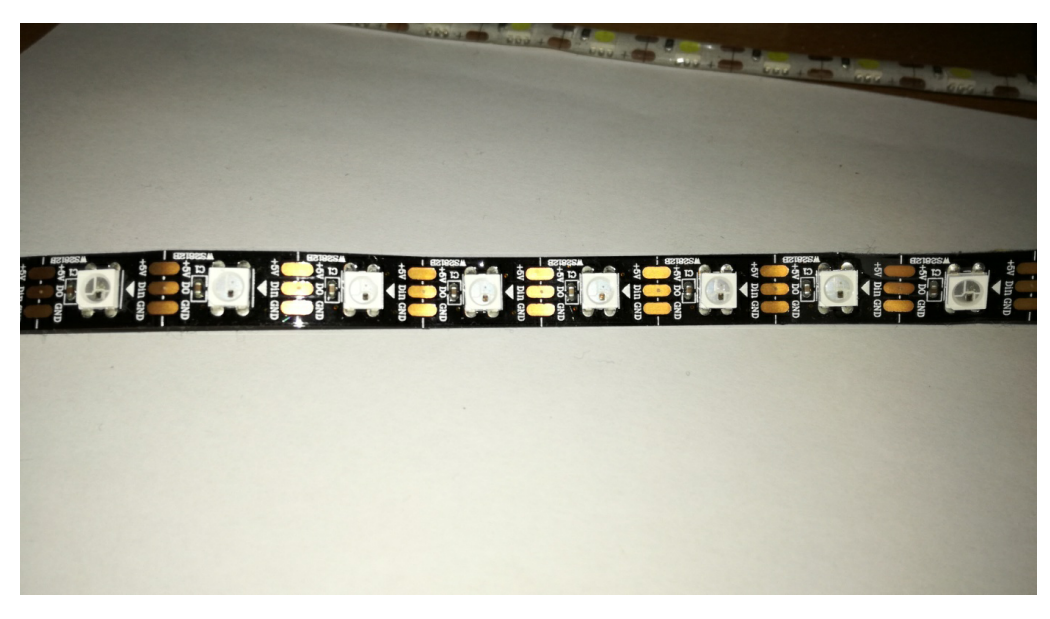

Slika 5.: naslovljiv LED trak ugasnjen

Na slikah 2 in 3 lahko vidimo primer naslovljivega led traka, ki omogoča nastavitev vsake led diode in spreminjanje nastavitev. V mešanju barv se nastavitve vsake LED diode spreminjajo tako, da dobimo vzorce in barve. Na sliki 4 pa se vidijo vodniki. Zgornji vodnik +5 V, sredinski vodnik je DATA oz. podatkovni vodnik, spodnji vodnik 0 V. Na sredinskem vodniku vidimo DO in DI kar so kratice za DATA IN in DATA OUT, kar nam nakazuje usmerjenost in zaporedje led diod na traku.

#### 4.4. LED trak bele barve

Za dodatno uporabno vrednost je v sredini lestenca bel led trak (slika 6), ki razsvetljuje navzdol skozi difuzijsko folijo, ki razprši svetlobo za bolj enakomerno svetlost. Lestenec uporablja 5V napetosti zato je bila lažja izvedba uporabe 5V led traka kot pa 12V led traka, zato tudi uporablja 5V s porabo 2,88W. Za ojačitev signala iz čipa uporablja NPN tranzistor TIP31C.

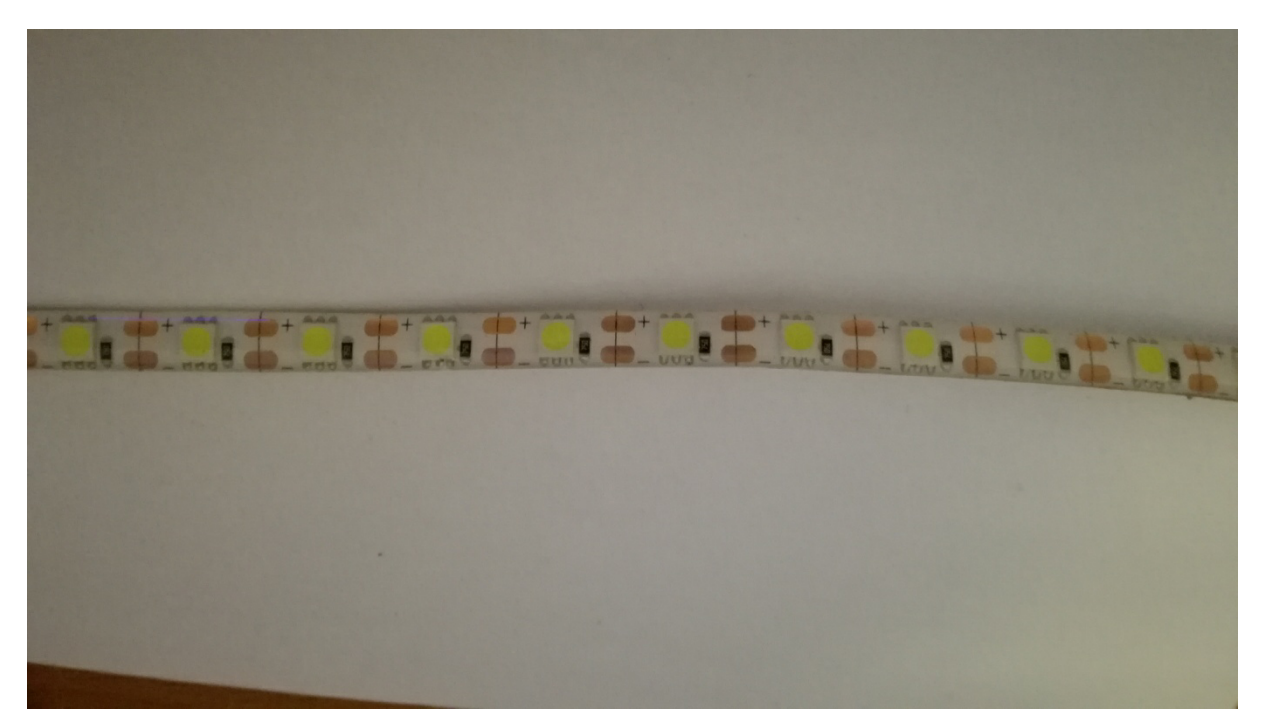

Slika 6.: 5V LED trak

#### 4.5. Programska koda

Program Arduino IDE sem uporabil zaradi dokaj dobrega znanja in uporabe na področju Arduino, ter zaradi kompatibilnosti s čipom NodeMCU. Prednost programa je hitro spreminjanje kode in preprostost do programiranja. Program tudi omogoča uporabo večjih knjižnic in spreminjanje že obstoječih kod, kar je bilo v veliko pomoč zaradi kompleksne komunikacije in aritmetike s svetlostjo, mešanjem več barv v eno, spreminjanje lokacije posameznega pixla čez trak in omogočanje najrazličnejših funkcij traka. Del kode je razviden na sliki 7.

```
\simvoid wifi setup() {
 Serial.println():
 Serial.print("Connecting to");
 Serial.println(WIFI_SSID);
 WiFi.begin(WIFI SSID, WIFI PASSWORD);
 WiFi.mode(WIFI STA);
  #ifdef STATIC IP
   WiFi.config(ip, gateway, subnet);
  #endif
 unsigned long connect_start = millis();
 while (WiFi.status() != WL COMNECTED) {
   delay(500);
   Serial.print(".");
    if(millis() - connect.start > WIFI_TIMEOUT) {
     Serial.println();
      Serial.print("Tried");
      Serial.print(WIFI TIMEOUT);
     Serial.print ("ms. Resetting ESP now.");
     ESP.reset();
    \, }
  \mathcal{E}Serial.println("");
 Serial.println("WiFi connected");
 Serial.print("IP address: ");
 Serial.println(WiFi.localIP());
 Serial.println();
\mathcal{F}
```
Slika 7.: Del programa ki vzpostavi brezžično komuniciranjo

 $\bar{L}$ 

### 4.6 Interna vezava med vezji, stikali, in napajanjem

Vezava je zelo preprosta, ker lahko celotno vezje napajamo z eno napetostjo (5V DC).

Naslovljiv led trak ne potrebuje ojačevalnega vezja, zato potrebujemo samo tranzistor za reguliranje belega LED traku (slika 6). To zelo pomembno za samo velikost krmilnega vezja in vgrajevanje v majhne vgradne enote.

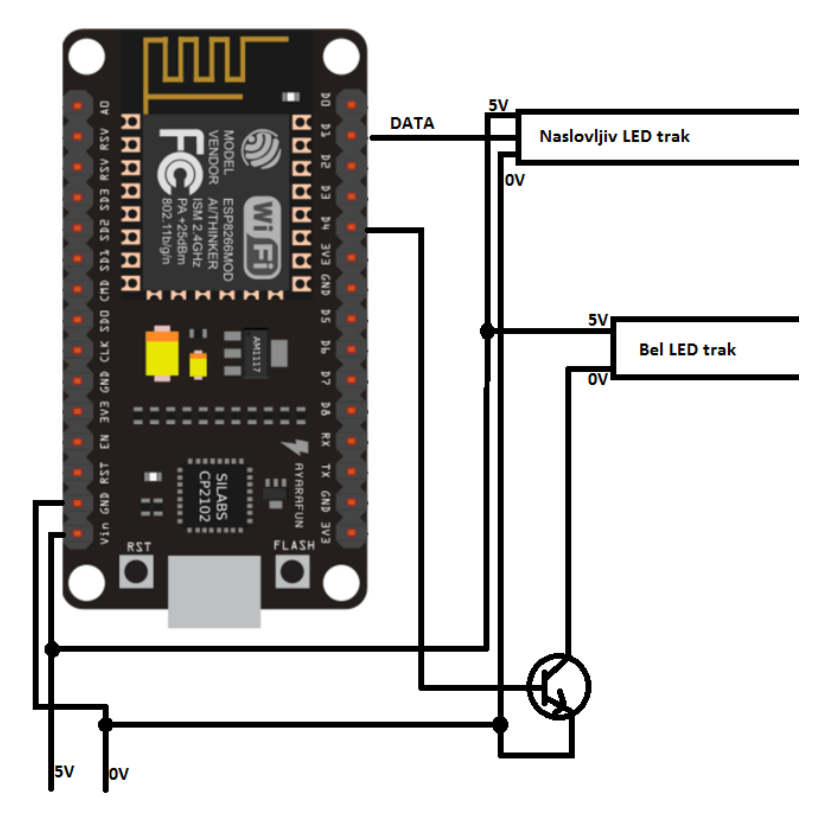

Slika 6.: vezava krmilnika s trakovi in napajanjem

## 4.7 Končni izdelek

Prvo prototip je izdelan iz stiropora (slika 7), kjer so pritrjene samo naslovljive diode po zunanjem robu. Za ta material sem se odločil zaradi lažjega oblikovanja in samega izgleda. Končni izdelek bom izdelal v dveh materialnih izvedbah. Prvi bo izdelan iz nerjaveče kovine drugi pa iz stiropora ali podobne umetne mase.

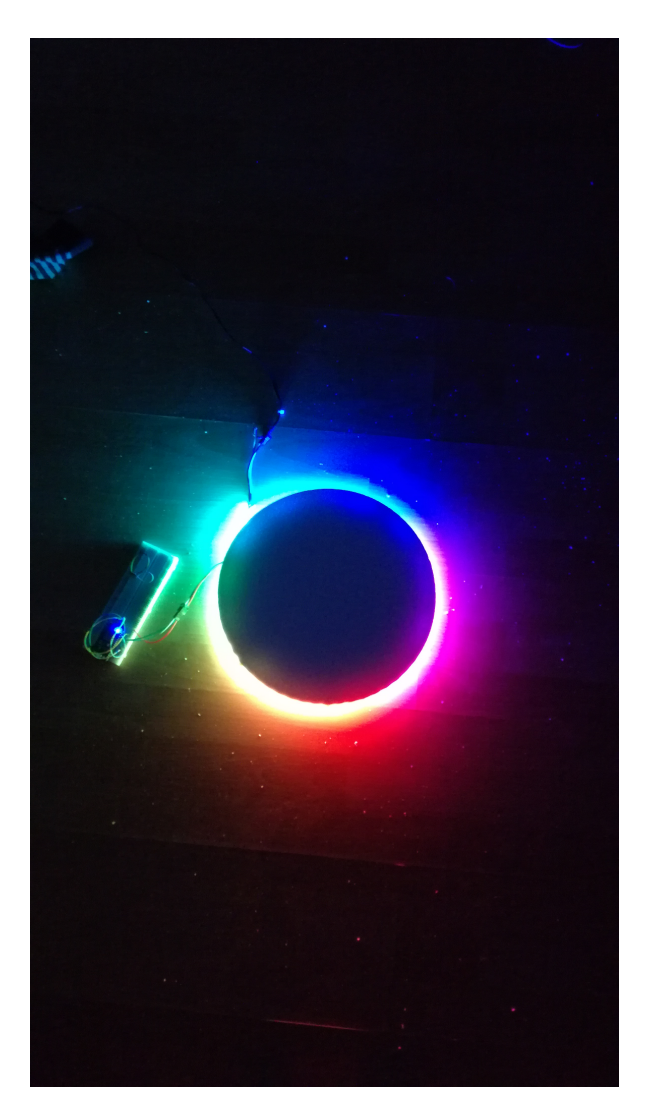

Slika 7.: Prvi prototip izdelka

### 5.Razprava

Glede hipoteze: »Svetilu lahko nastavljamo različne barvne kombinacije in vzorce« lahko rečem, da sem to naredil s pomočjo led diod, ustreznega programa in krmiljenja preko brskalnika. Težave sem imel predvsem pri spreminjanju določenih delov kode in stabilizacije PWM-a, pri belih led diodah. Trenutno je samo ON ali OFF kombinacija. Ni pa možno spreminjati intenziteto svetlobe ali imeti kakšno funkcijo (npr. leteče led diode)

Glede hipoteze: »Upravljanje s svetilom je brezžično«, mi je uspelo. Trenutno je krmiljenje preko pametnega telefona in računalnika. Opazil sem, da se včasih povezava med napravo in lestencem ne vzpostavi ali pa je nestabilna. Na tem bo še potrebno kaj narediti, je pa res, da je krmilnik eden cenejših in seveda je temu primerna tudi kakovost.

Povezovanje med lestencem in napravo je lahko oteženo če nimamo vmesnega strežnika, ki biomogočal povezovanje naprave z internetom. Zato se nekatere naprave same preusmerijo na drugo omrežje, ki ima dostop do interneta.

## 6.Zaključek

Glede na kvaliteto krmilnika in njegovo nizko ceno menim, da mi je uspelo realizirati idejo, ki sem si jo zastavil na začetku naloge, to je, da bi lahko prostor imel tako belo svetlobo kot tudi različne odtenke drugih barviz enega vira svetlobe, kot je npr. hišni lestenec, in bi se ga kontroliralo z enim virom, npr. pametnim telefonom, ki ga imamo več ali mani vedno pri sebi. To mi je uspelo bolj v električnem in programskem smislu. V mehanskem, se pravi v dejanski oblikovni izvedbi lestenca pa sem uporabil kar stiropor, zaradi lažjega oblikovanja in še najbolj približnega zgleda lestenca.

Za razširitev sistema bi bilo potrebno bolje izoblikovati izdelek in celoten program. Začetek razširitve bi se začel z samo izdelavo aplikacije in z bolišo in boli sodobno verzijo internetne strani. Nato pa izboljšave kode na samem krmilniku in razhroščevanje samega programa. Razširitev bi lahko tudi potekala v smer kjer bi lahko več luči delovalo iz ene kontrolne točke kar bi bila prednost za večje prostore kot so dvorane, klubi in restavracije.

Vsekakor pa sem se naučil, da je za en izdelek potrebno uporabiti več virov in tudi kdaj improvizirati. Vesel sem, da sem lahko svojo idejo uresničil z malo denarja.

### 9.Zahvala

Rad bi se zahvalil svojemu profesorju Gregorju Kramerju za vodenje in svetovanje. Rad bi se zahvalil tudi svojim staršem. Največje zahvale gredo Harmu Aldicku, ki je izdelal knjižnico in velik del programa ter omogočil uporabo in spreminjanje s MIT Licenco.

# 7. Viri in literatura

Program: https://github.com/kitesurfer1404/WS2812FX

Led trak: https://learn.sparkfun.com/tutorials/ws2812-breakout-hookup-guide/addressableled-strips